Собственно реализация **IPTV плеера** на телеприставках **DVB-T2** вызвала большой интерес у большинства пользователей, так и в случае с моделями **World Vision T63 и T63M** был добавлен такой вид просмотра в подраздел **"Онлайн приложения"**. Если в случае с **YouTube** хватало приобретения **USB Wi-Fi** адаптера, то в данном случае придется докупить ещё и **USB-хаб**, так как в моделях **World Vision T63 и T63M** всего один USB вход, а для загрузки плейлиста требуется подключить как **USB** накопитель, так и беспроводной **USB Wi-Fi** адаптер.

Итак что требуется для настройки и подключения такого вида просмотра:

**1)** Версия прошивки от **14.08.2018** или выше.

**2)** USB-хаб - это устройство, увеличивающее количество **USB** портов и дающее возможность использовать несколько USB-устройств одновременно.

**3)** USB Wi-Fi адаптер на чипе **MT7601**, приобрести такой адаптер можно в интернет магазине **[Интернет](http://123kupi.net/) [магазин](http://123kupi.net/) [123kupi.net](http://123kupi.net/)** и **[Интернет](http://showtv.pro/adapter/) [магазин](http://showtv.pro/adapter/) [showtv.pro](http://showtv.pro/adapter/)**

**4)** Стабильный и скоростной интернет канал.

Выглядеть такая схема подключения будет примерно следующим образом:

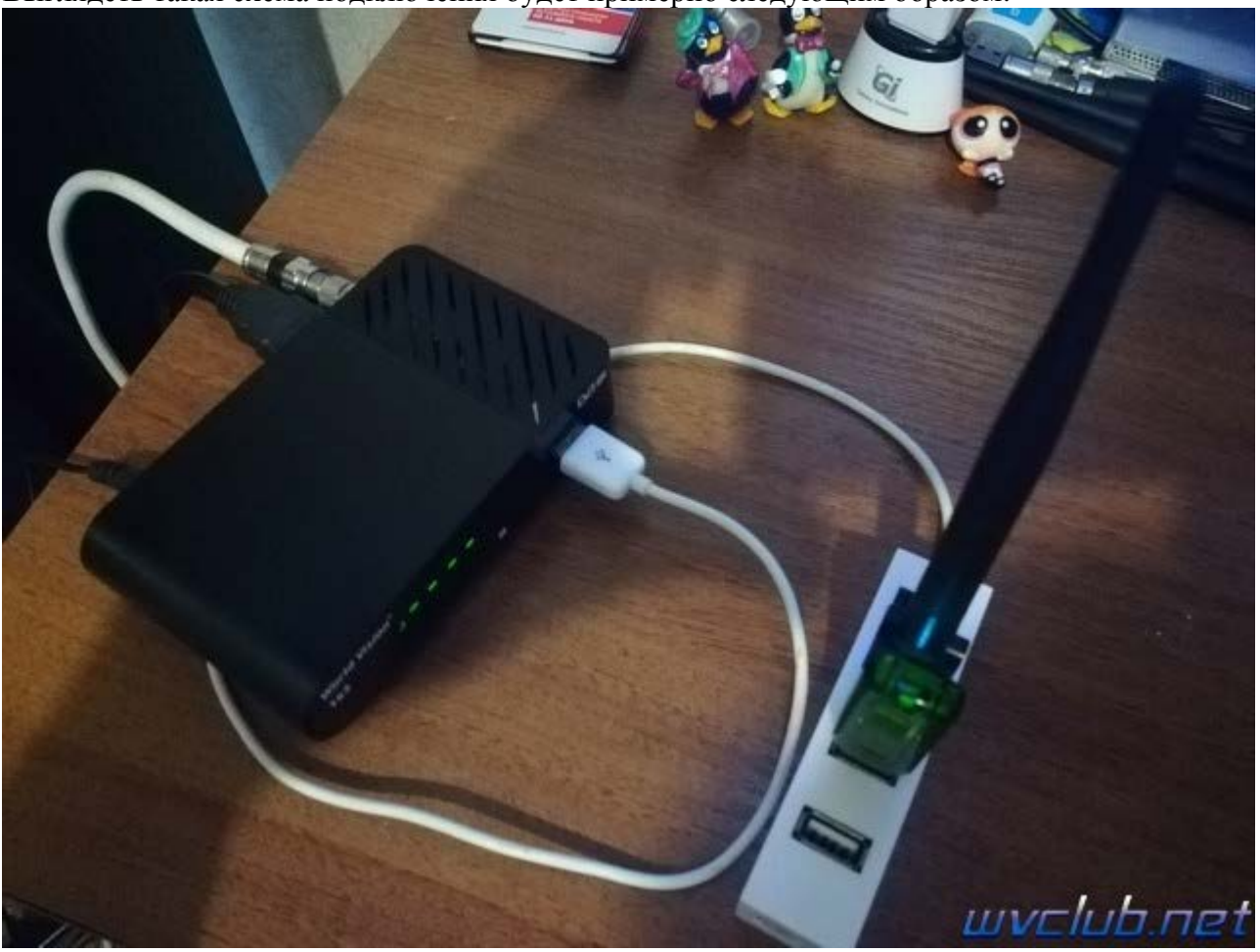

Приобрели и выполнили условия всё, что требуется по четырём пунктам, подключаем интернет в разделе: **Меню - Внешний носитель - Онлайн приложения - Настройка сети**

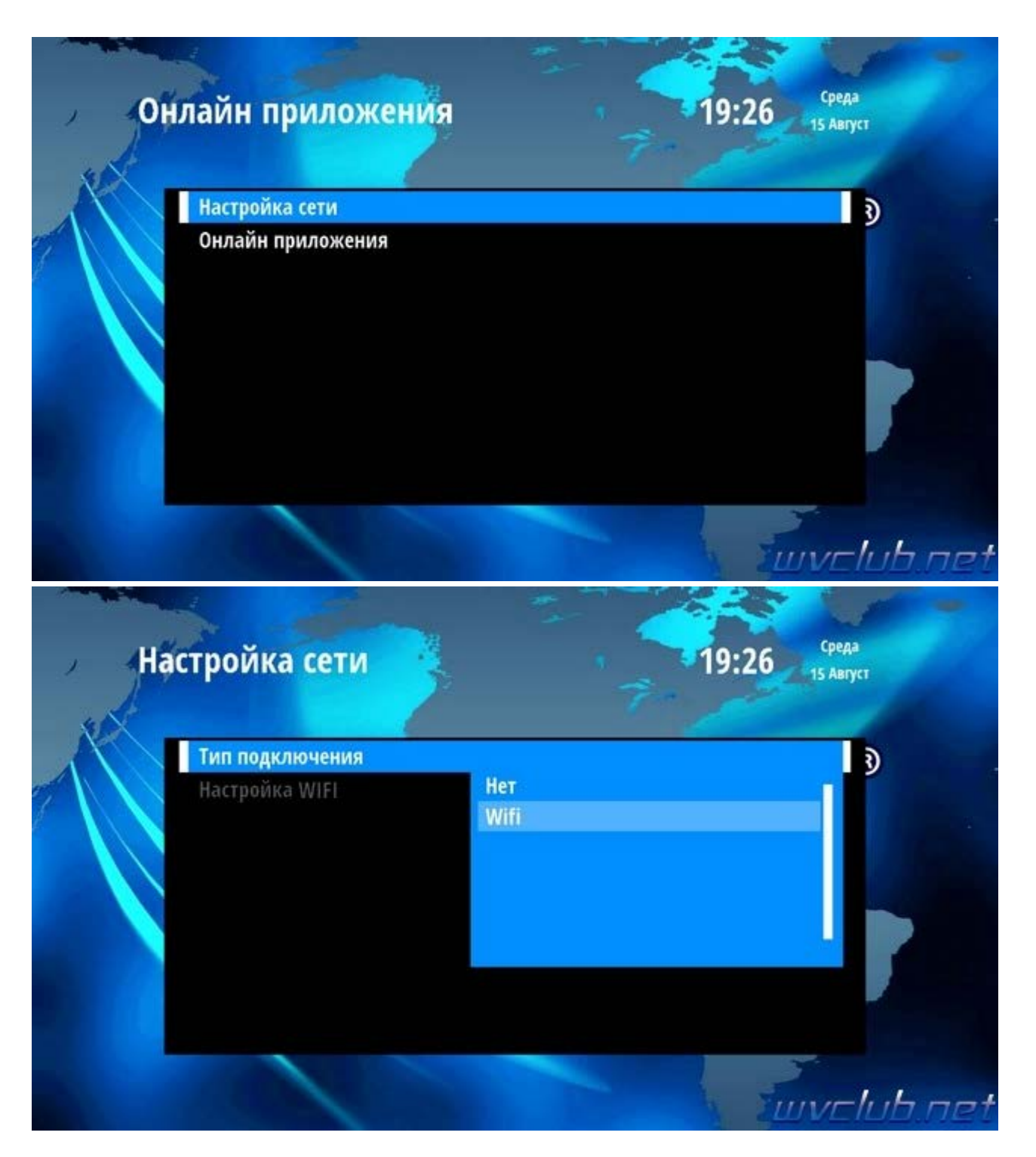

Тип подключения выбираем **Wi-Fi** и переходим в следующую строку **"Настройка WIFI"**, в следующем меню будут отображаться имена **SSID** найденных беспроводных точек доступа, определяем свою по имени или качеству сигнала который можно увидеть в нижней части экрана по цветным шкалам и выбрав **SSID** курсором при помощи джойстика пульта ду нажимаем кнопку **ОК**.

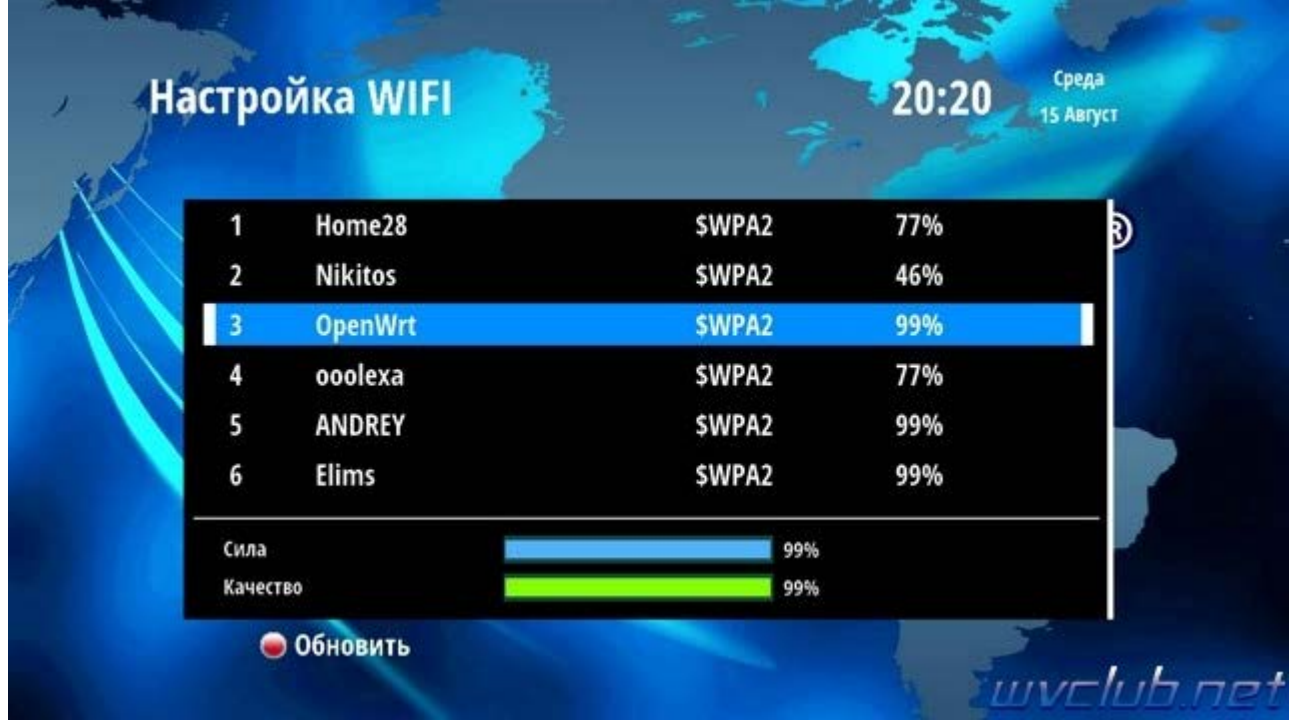

Если сеть имеет шифрование, то в следующем графическом окне вам потребуется ввести пароль для подключения к сети, ввод производится посредством джойстика пульта ДУ и виртуальной экранной клавиатуры.

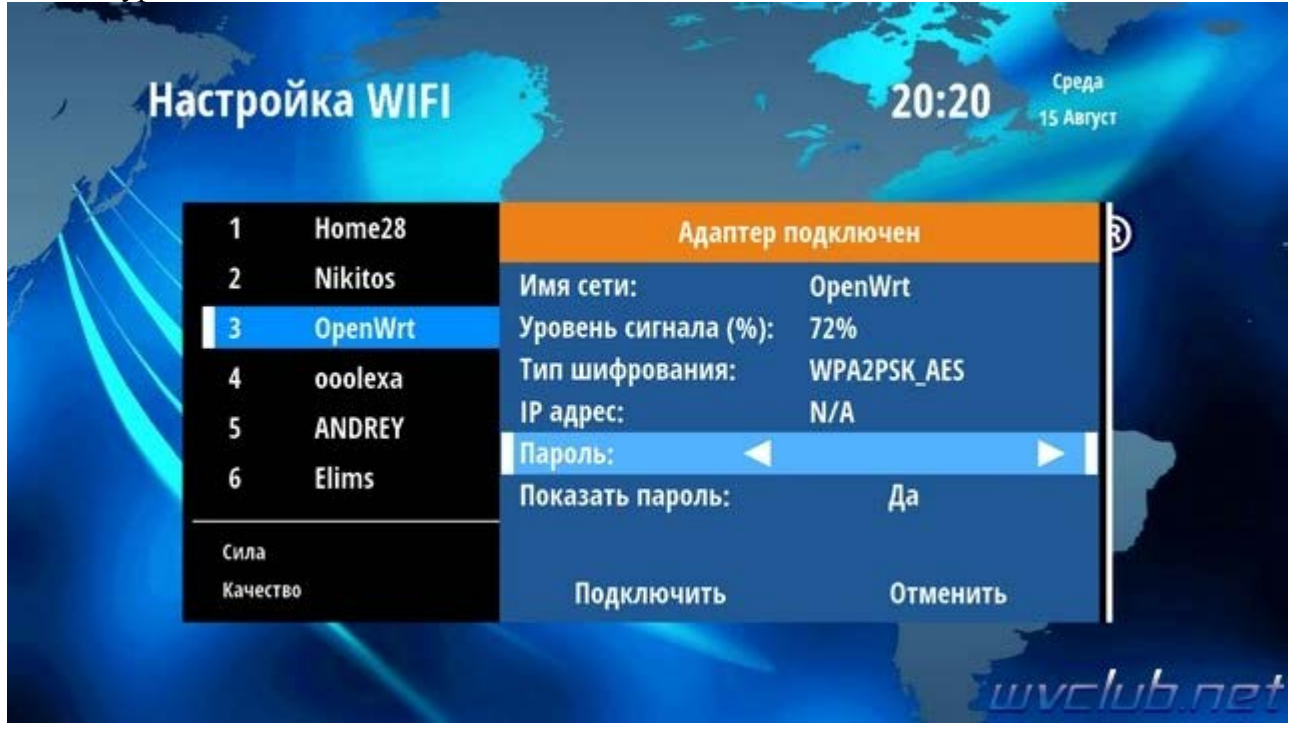

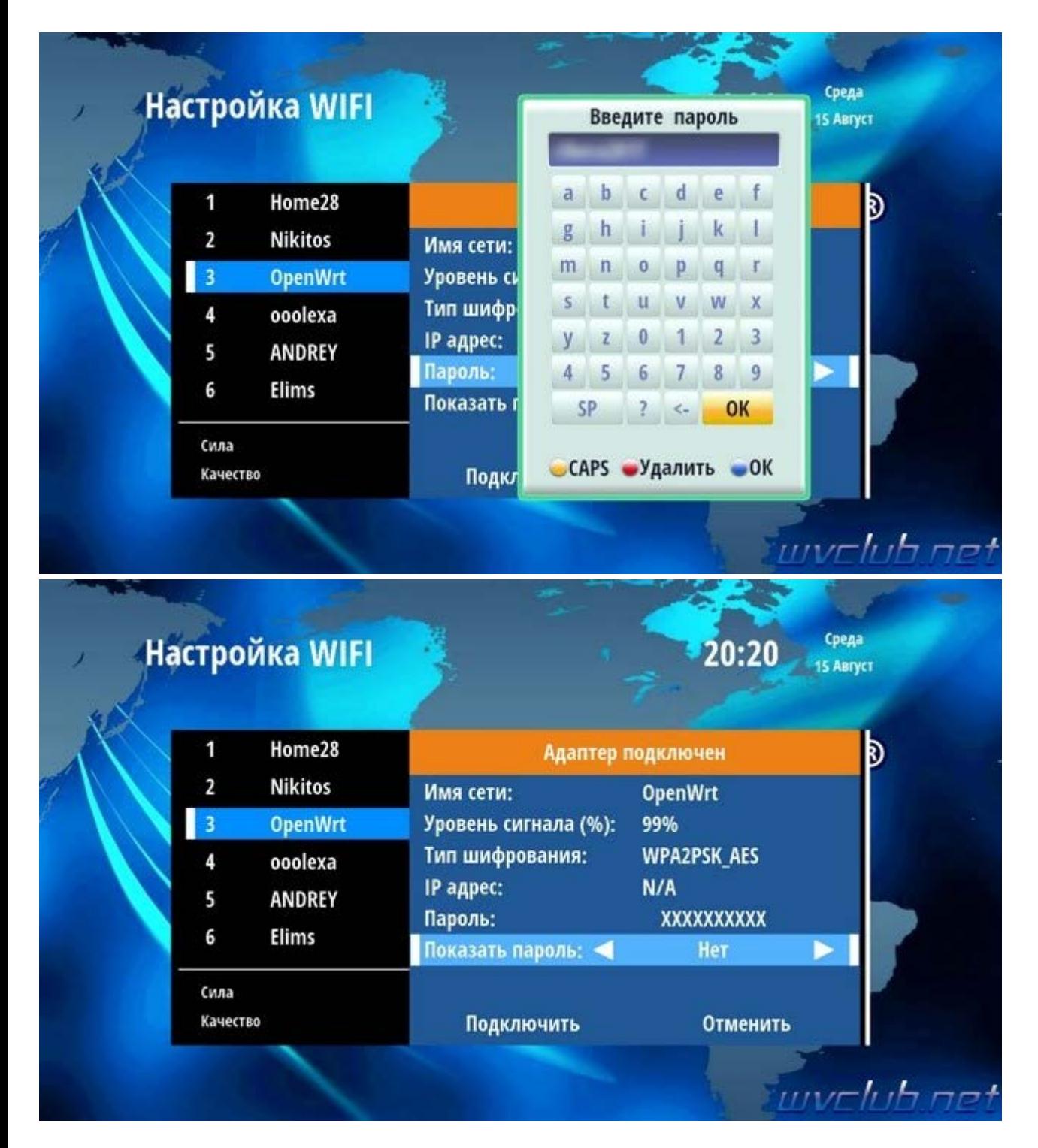

После успешного подключения к сети можно переходить в приложение **IPTV** плеер, хочу обратить внимание что **IP-адрес** присваивается только по **DHCP**, то бишь автоматически, но в в вашем роутере должен быть активен данный сетевой протокол.

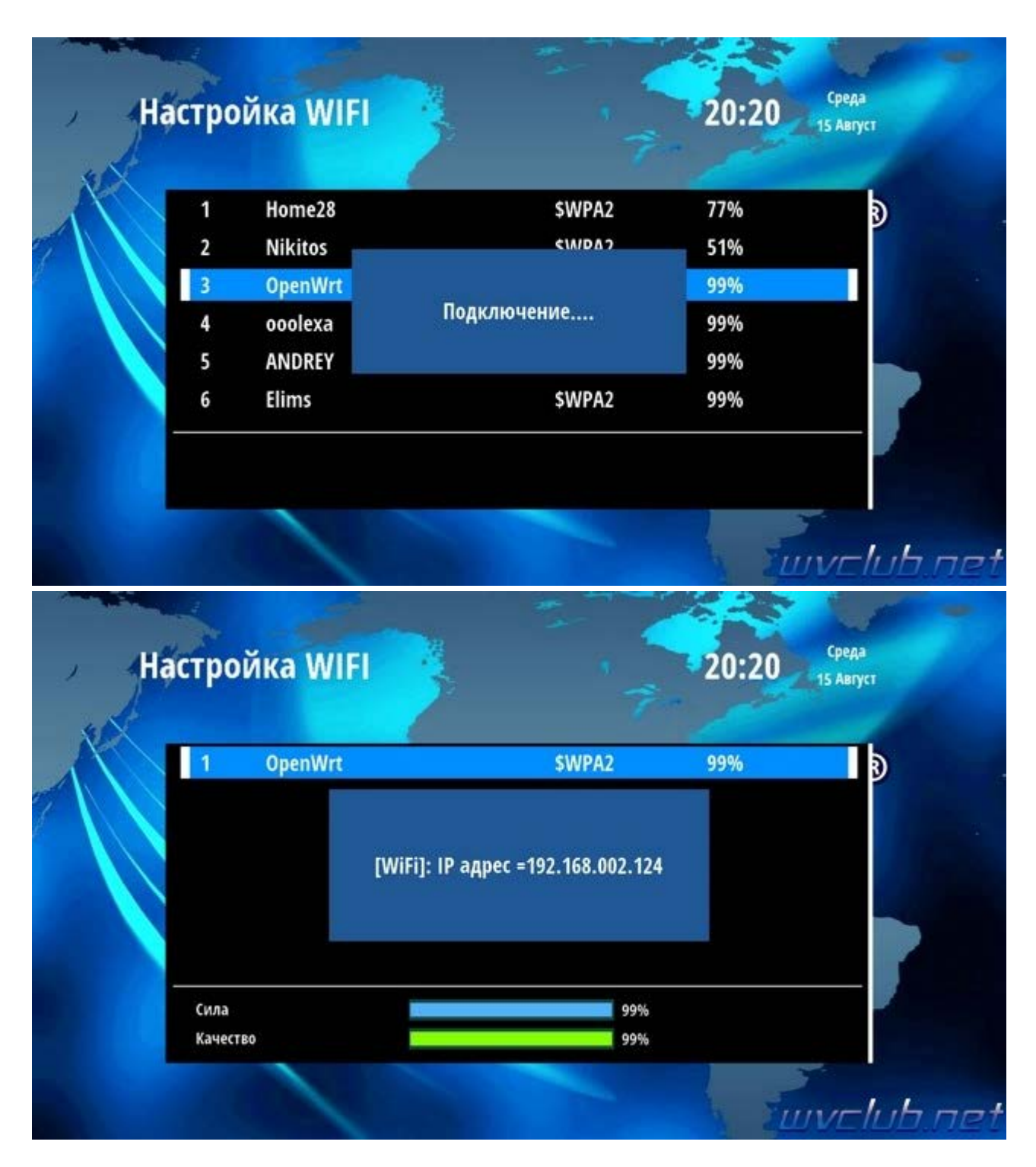

Стартовое меню **IPTV** плеера выглядит следующим образом как на скриншотах ниже.

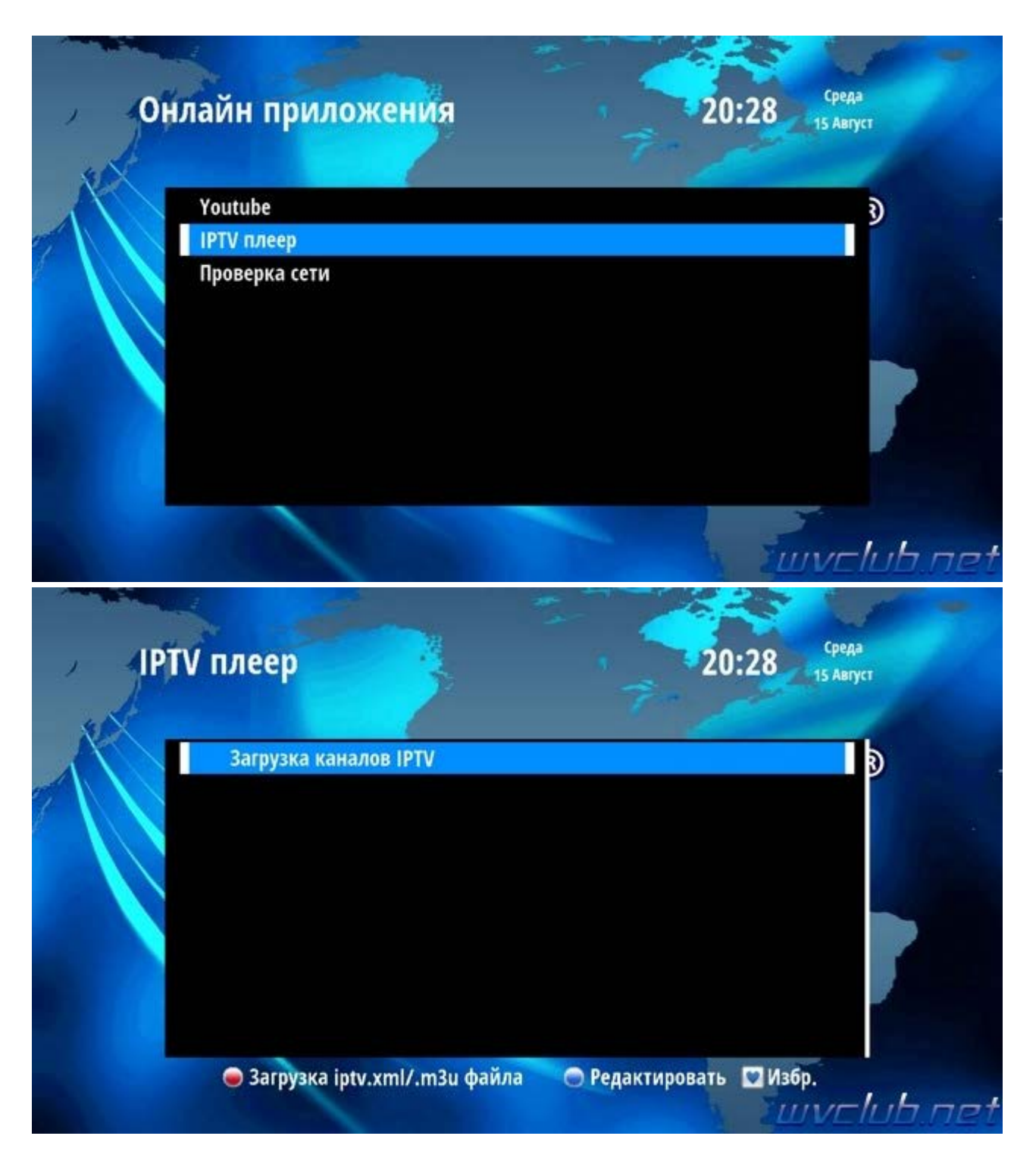

Присутствуют такие функции как:

**• Загрузка iptv.xml/.m3u файла** - по нажатию данной кнопки происходит вызов диспетчера файлов **USB** накопителя с последующим выбором плейлиста (**ограничение в 256 каналов**).

**•** - по нажатию находясь на выделенном канале в списке можно выполнить переименование названия канала.

**♥** - по нажатию кнопки **FAVOR** можно добавить канал в свой фаворитный список, таким образом из всего списка каналов собрать свой приоритетный, не забываем после выделения фаворитных каналов сохранить изменения нажав кнопку **MENU** или **EXIT**.

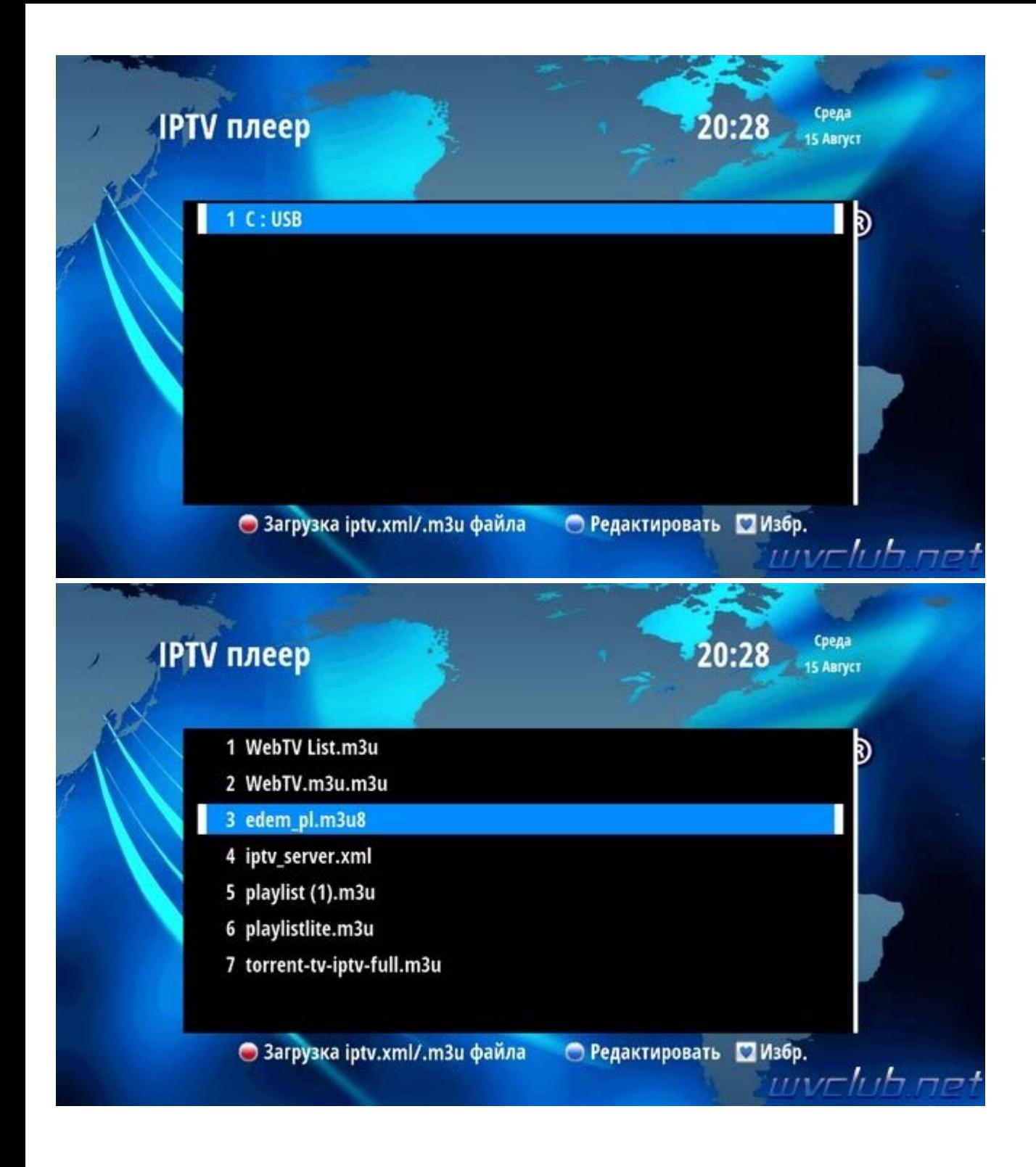

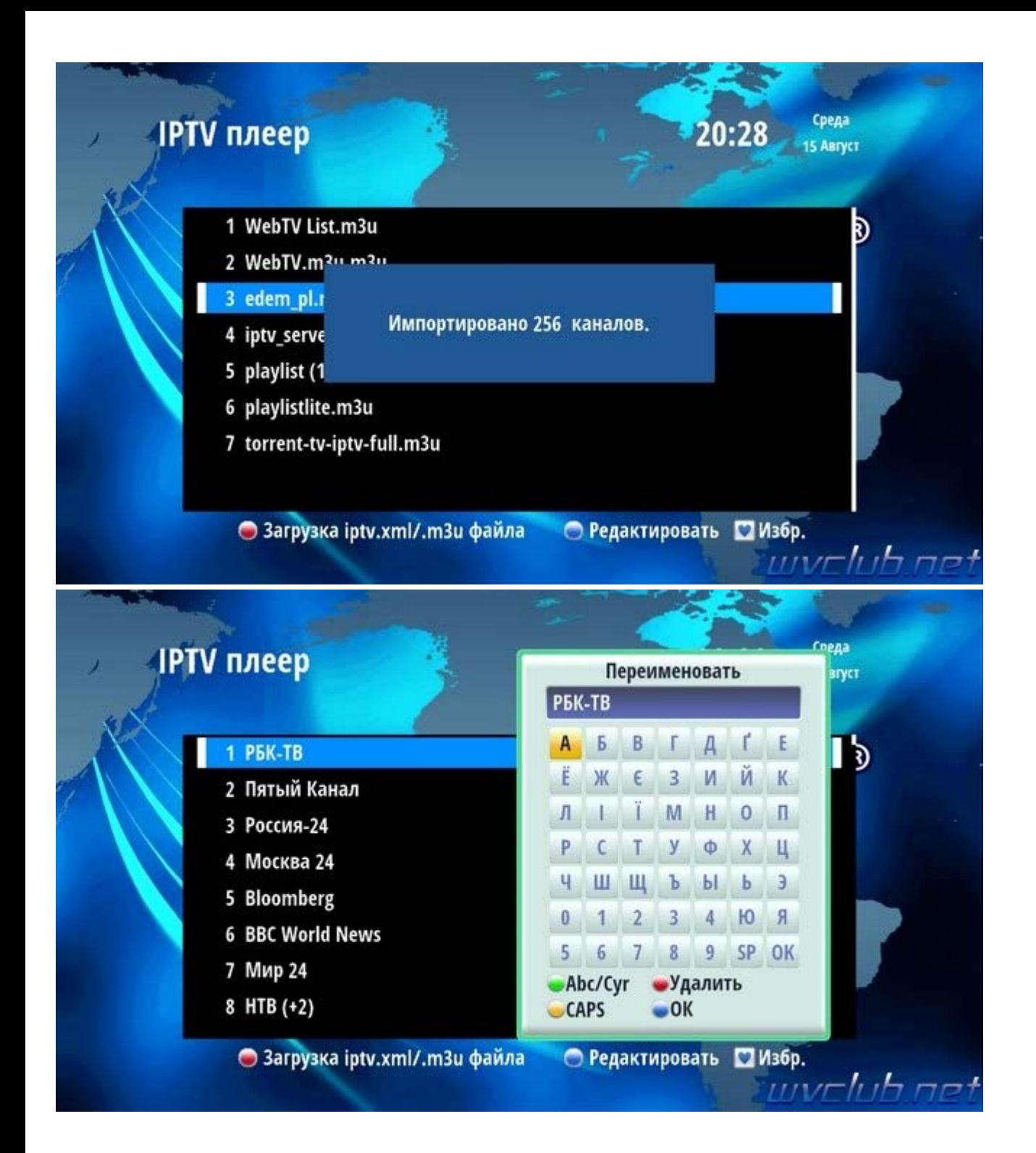

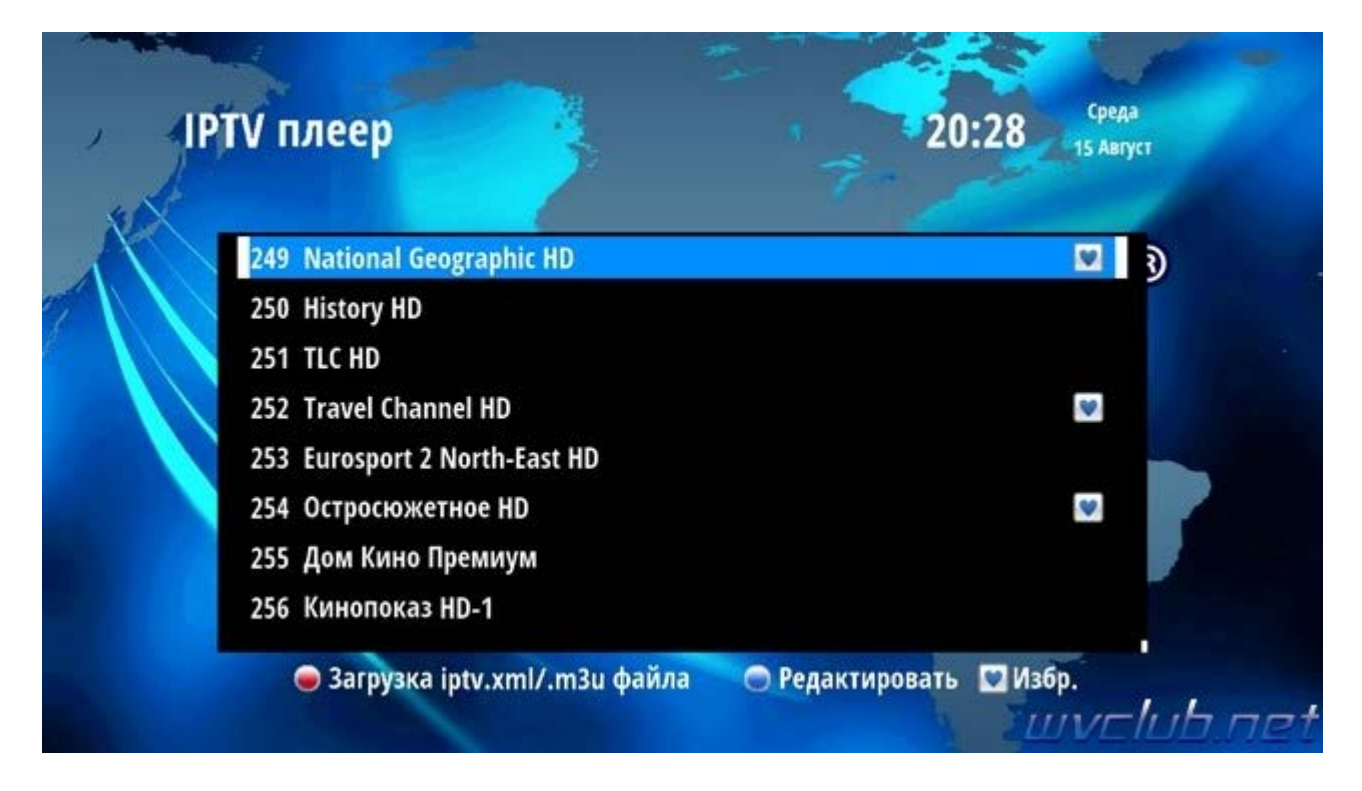

Для воспроизведения канала просто выделяем канал из списка и нажимаем **ОК** и начнется воспроизведение потока, в инфопанели присутствует дополнительная информация, имя канала который воспроизводится, текущее время и дата, продолжительность воспроизведения данного канала и информация о загрузке потока.

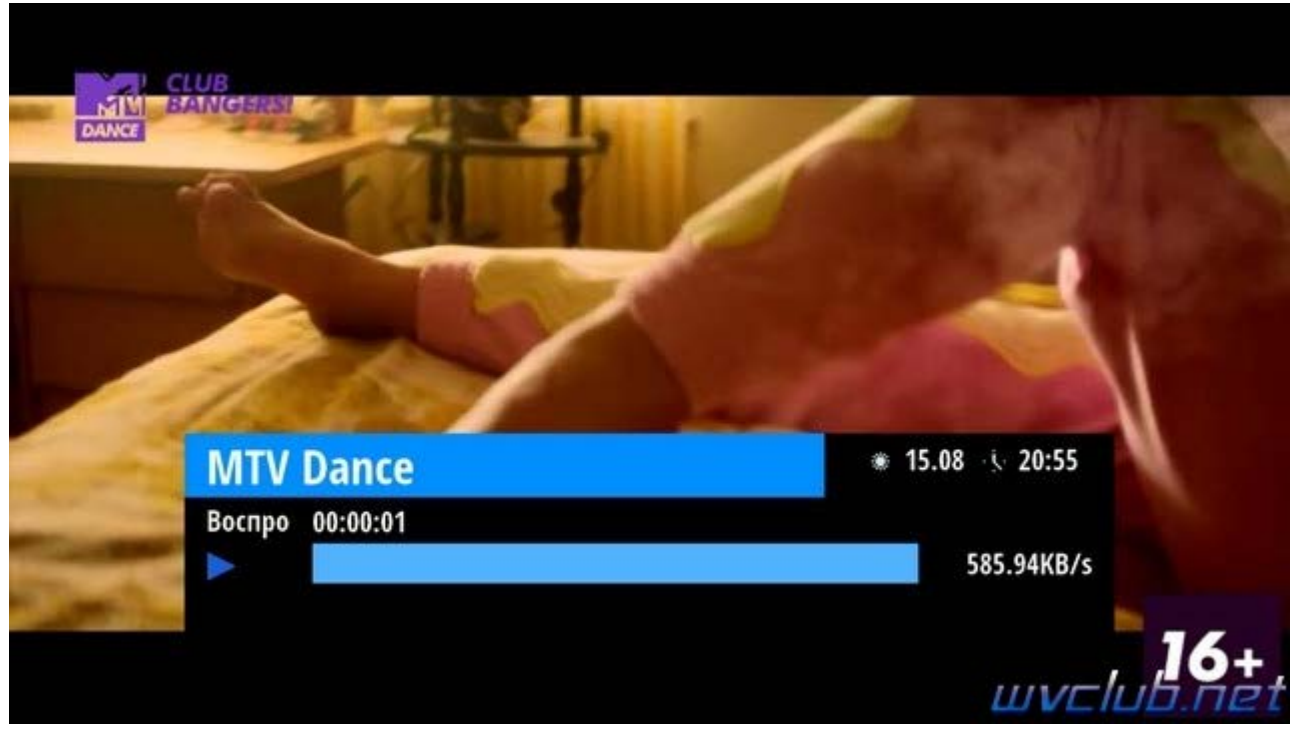

Если нажать кнопку ОК при воспроизведении канала, то уже появится другой вид списка каналов, при нажатии джойстика вниз или вверх можно передвигаться по списку каналов, а при нажатии кнопок джойстика влево или вправо можно перейти в фаворитную группу если плейлист имеет такую информацию или в предыдущем меню вы уже создали свой фаворитный список.

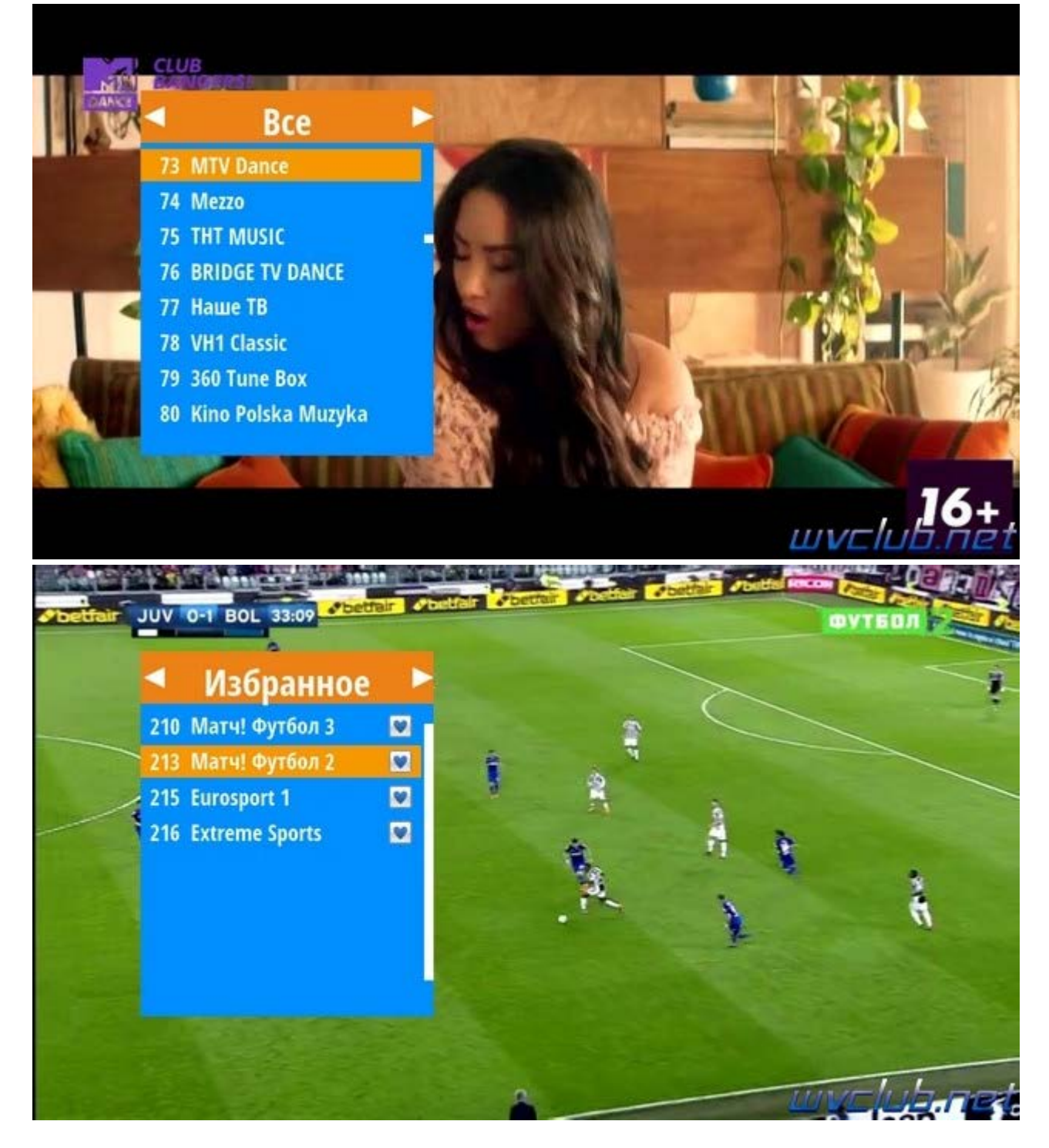

Кнока **Audio** в режиме просмотра поддерживает переключение аудио дорожки в потоке.

Цветные кнопки **l** и **l** - отвечаю за возврат на предыдущий канал в истории переключений, либо вернутся вперёд на просматриваемый.

Кнопка **ll** пауза будет актуальна при просмотре видеороликов.

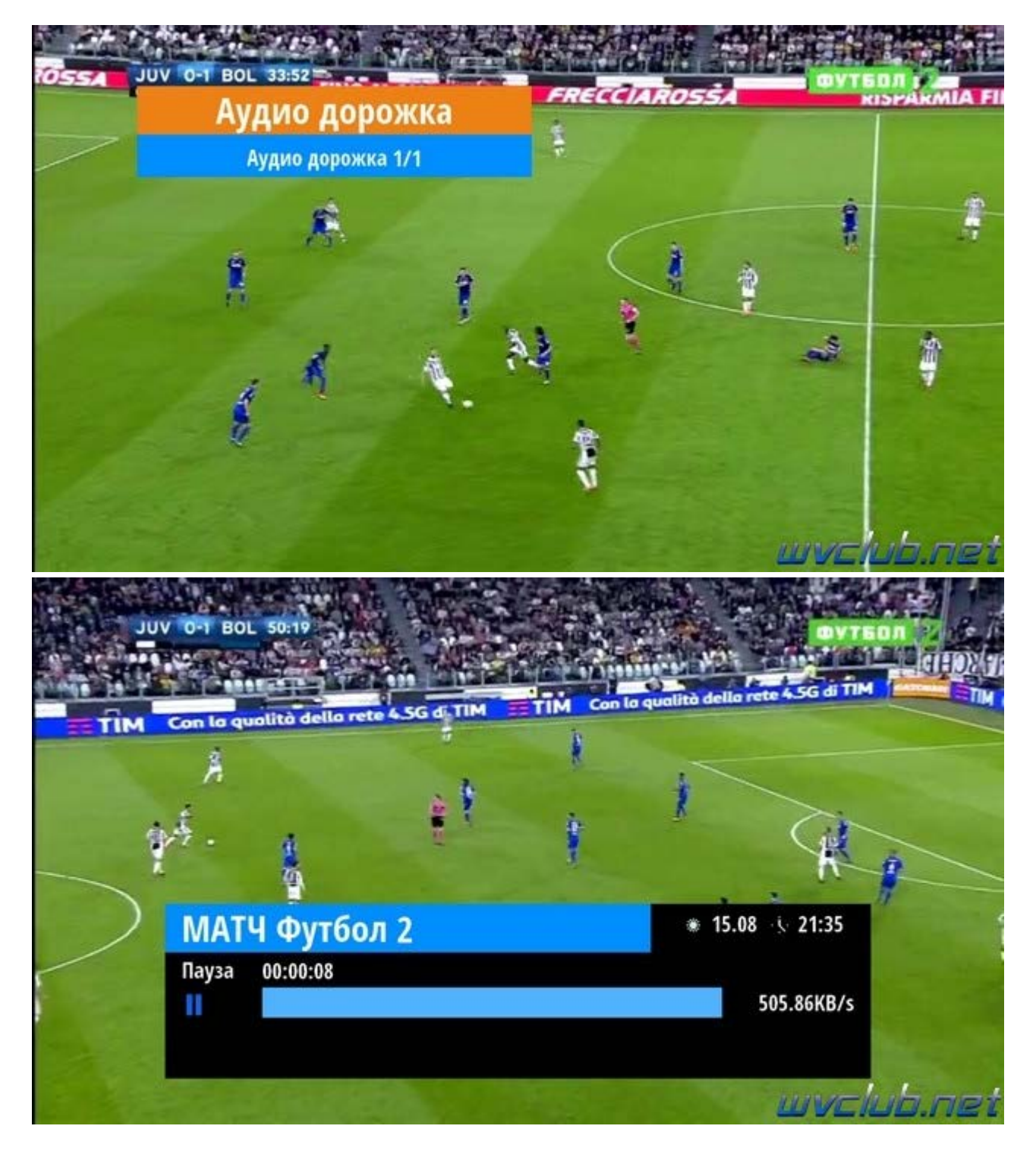

В целом в IPTV плеере присутствуют весь необходимый функционал, потоки SD качества идут стабильно и без сбоев, качество воспроизведения не уступает просмотру цифровых эфирных каналов.